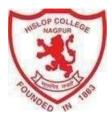

## **INSTRUCTIONS FOR THE STUDENTS**

Before Online application for Admission to **Hislop College Nagpur**, students should have the following: \* For **UG admission** students should register with University at website -<u>https://www.nagpuruniversity.ac.in/</u> and generate <u>ARN</u> (Admission Registration Number) which is mandatory for application to the college.

- A) Soft copy of original documents should be uploaded online.
- **B**) Mandatory Documents:
  - ✓ Transfer Certificate
  - ✓ SSC Mark sheet
  - ✓ HSC Mark sheet
  - ✓ ARN form
  - ✓ Aadhar Card (Student, Parent)
  - ✓ Eligibility & Migration (Only for other Board/University)
  - ✓ Baptism Certificate (Only for Christian Students)
- C) Soft copy of latest passport size photograph and signature.
- D) Payment Mode: 1. Online Payment through Debit/Credit Card
  - 2. Net banking/UPI

## How to Online Registration

- Visit college website → <u>https://www.hislopcollege.ac.in/</u>
- Click on → Apply for Semester I (UG) / Online Admission
- Click on  $\rightarrow$  **REGISTER**

| 3                                                   |                                                        |                                               | HISLOP COLLEGE<br>Temple Road,Civil Lines,Nagpur 440001                                                         |
|-----------------------------------------------------|--------------------------------------------------------|-----------------------------------------------|----------------------------------------------------------------------------------------------------|
| ONLINE<br>REGISTRATION<br>NOW OPEN FOR REGISTRATION |                                                        | Online Registration<br>UserName*<br>Password* |                                                                                                    |
|                                                     |                                                        |                                               | Canfirm Password*                                                                                               |
| NOTICE                                              |                                                        |                                               | Mobile Number*                                                                                                  |
| INFORMATE LARES FOR ONLINE HED                      | IMPORTANT DATES FOR ONLINE REDISTRATION/INFLACION 2015 |                                               | Email Id                                                                                                    |
| BCA-I                                               | Start from 08/06/2022 12/00444 to 24/00/0022 11/53444  |                                               | Ban't have Email then Click here Create Great                                                                   |
| RGA - 1                                             | 1444 From 00/06/2022 12/04444 to 24/06/2022 11:55444   |                                               | Account                                                                                                    |
| 88A - 1                                             | Net For RVW/RUS 120349 to 24/00/002 1145PM             | _                                             |                                                                                                    |
| RVOC1                                               | Stati Inon 06/16/2022 12/05/44 to 24/16/2022 11:5544   |                                               | BATTATION REGISTER                                                                                              |
| ESC-I                                               | Star have 10/0/2002 13/0/49 & 24/09/2022 11/5/444      |                                               |                                                                                                    |
|                                                     |                                                        |                                               | the second second second second second second second second second second second second second second second se |

- Enter required information for registration and click on **REGISTER** button
- User ID and Password will be sent on registered Mobile Number and Email ID
- Click on → GO TO LOGIN

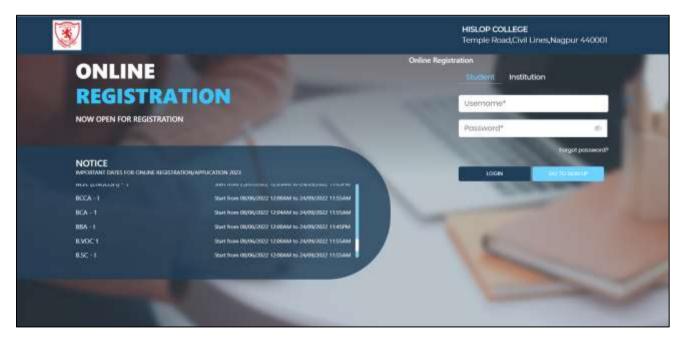

- Enter User ID and Password in **Student Login** and click on **Login** button
- Complete the registration process to confirm the registration process.